# Image-Object-Detection-YOLOv8- PyTorch-GPL-Jupyter

Ultralytics YOLOv8 is a cutting-edge, state-of-the-art (SOTA) model developed by Ultralytics.

It builds on the previous successful version of YOLO, introducing new features and improvements that further enhance its performance and flexibility.

Version 20230223

### Applications

• The YOLOv8 solution can be applied to factory defect detection, medical image analysis, biological image analysis, industrial safety image analysis, mask image analysis, etc.

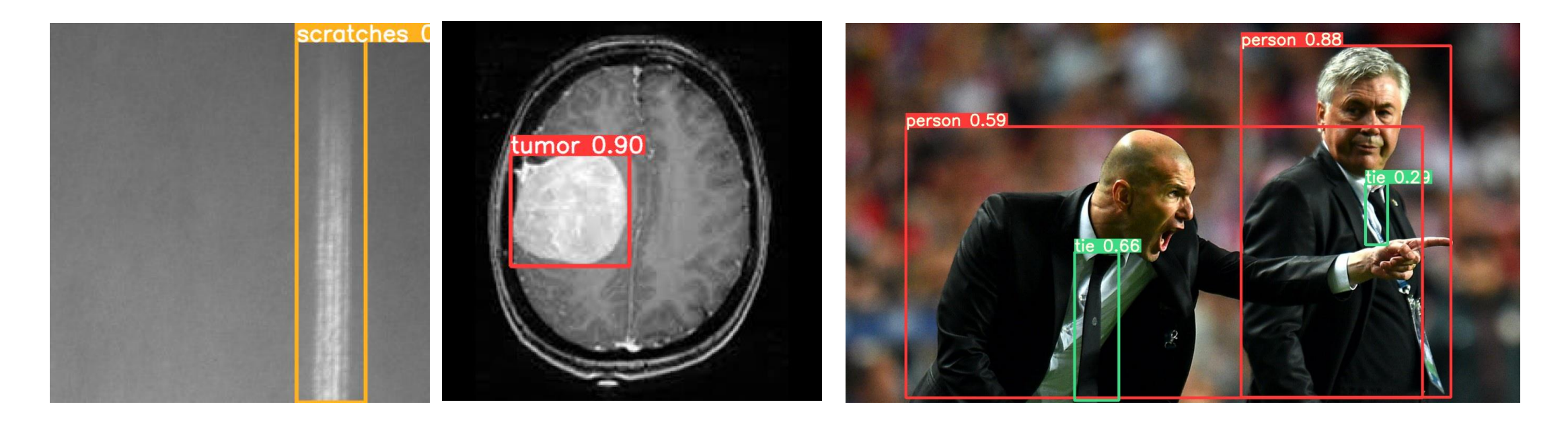

### How to use

The main process is:

Annotate images -> Prepare files for training -> Training -> Inference

↑ Im / Jupyter-Image-Object-Detection-YOLOv8-PyTorch-GPL-1 / Name **b** data  $\blacksquare$  src 1\_annotation\_pascal\_voc\_xml.ipynb 2\_convert\_yolo\_format.ipynb 3\_delete\_log.ipynb  $\blacksquare$  4\_train.ipynb 5\_tensorboard.ipynb 6\_inference\_image.ipynb 7\_inference\_image\_folder\_1.ipynb 8\_inference\_webcam.ipynb □ copyright.txt □ readme.txt □ version.txt

### 1 annotation\_pascal\_voc\_xml.ipynb

Open the webpage for image annotation.

ipynb parameter:

- "port" is the port used by the webpage. If the port is occupied by the user, please change another port value by yourself.
- "dataset" is the dataset name
- "label folder" is the image of the train folder, it can also be changed to "val" to label the image of the val folder.

See Annotation.pdf for how to use annotation pages.

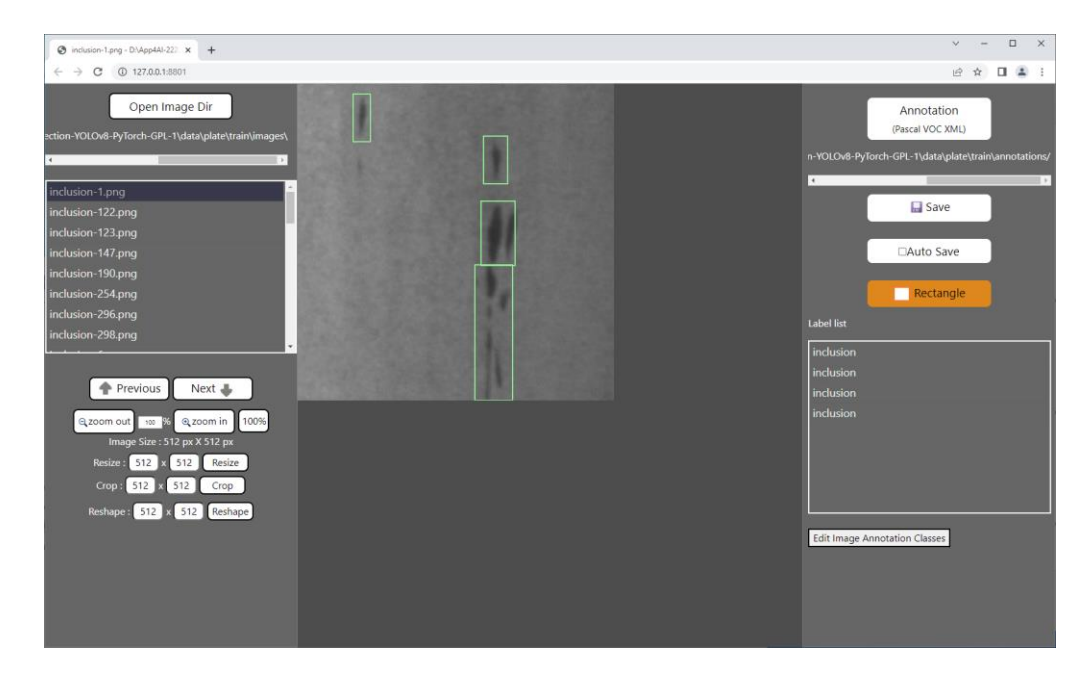

## 2\_convert\_yolo\_format.ipynb

Convert the voc xml label file to the yolo format. Before running, please confirm label.names under the label file path in #parameters and whether the content filled in the category is correct.

supplement:

The content of label.names is the category name without background.

If there are more than two category names, represent each category name with a line break.

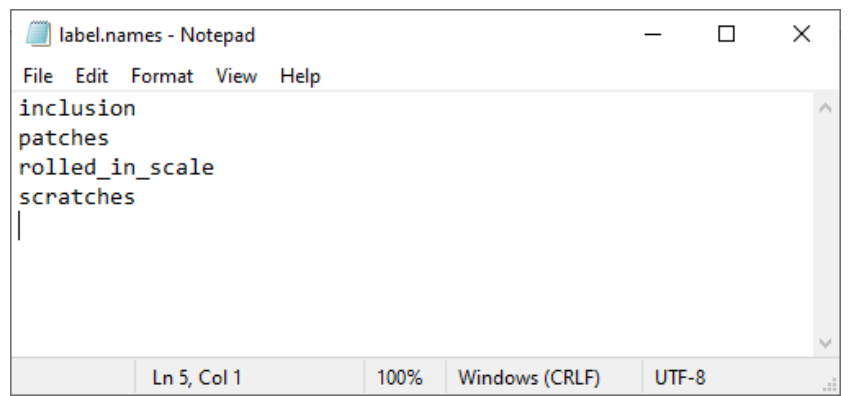

### 3\_delete\_log.ipynb

Delete the log files left over from previous training.

### Set training related files

Confirm the content of the voc.yaml file in the dataset, such as the name of the dataset, the number of categories, and the name.

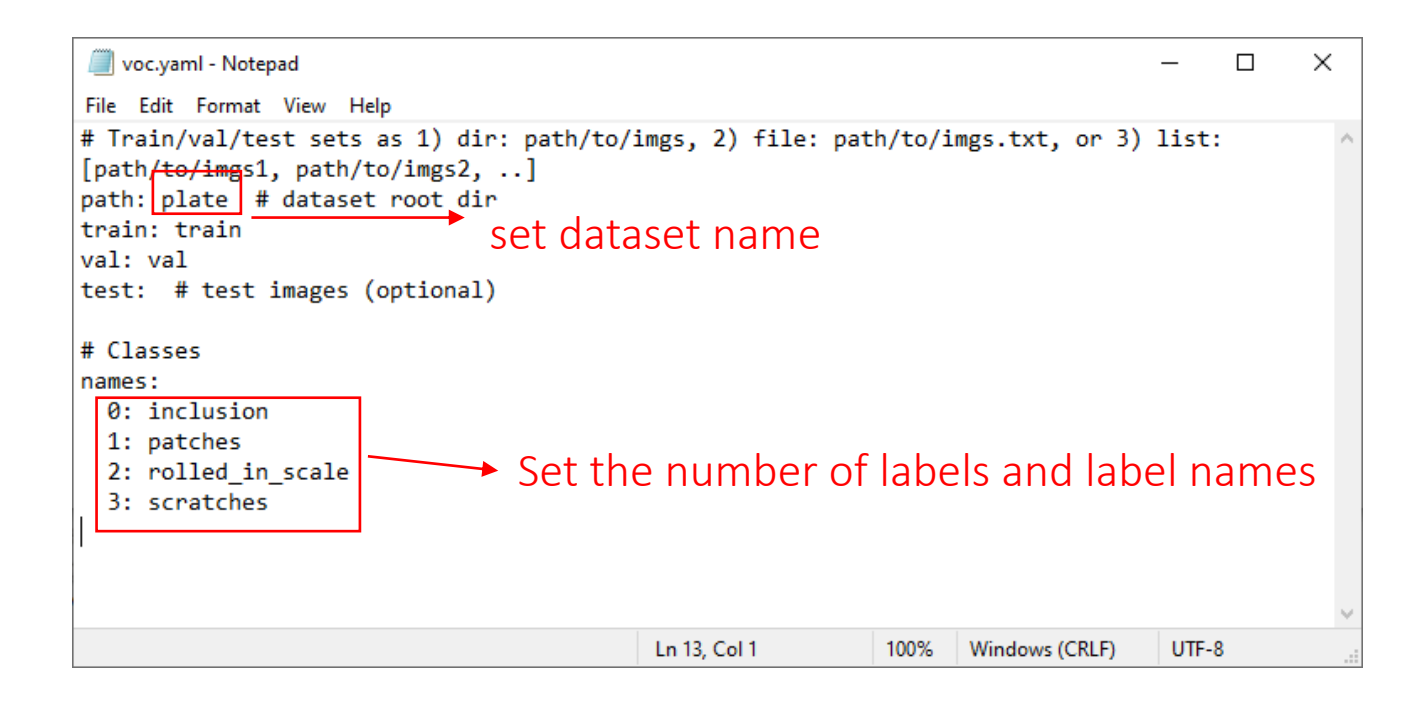

### 4 train.ipynb

### Start training.

ipynb parameter:

- dataset is the dataset name.
- weights file is the pretrained model path used.
- devices is the GPU id used.
- epochs is the number of training epochs.

### run\_command()

torchvision\io\image.py:13: UserWarning: Failed to load image Python extension:

torch\\_jit\_internal.py:751: UserWarning: Unable to retrieve source for @torch.jit.\_overload function: <function \_DenseLayer.forward at 0x000002B334082790>. warnings.warn(f"Unable to retrieve source for @torch.jit.\_overload function: {func}.")

torch\\_jit\_internal.py:751: UserWarning: Unable to retrieve source for @torch.jit. overload function: <function\_DenseLayer.forward at 0x000002B334096B80>

warnings.warn(f"Unable to retrieve source for @torch.jit.\_overload function: {func}.")

Ultralytics YOLOv8.0.6 Python-3.9.12 torch-1.12.0+cu113 CUDA:0 (NVIDIA TITAN RTX, 24576MiB)

yolo\engine\trainer: task=detect, mode=train, model=data/tumor/model/yolov8x.pt, data=data/tumor/voc.yaml, epochs=1000, patience=5 0, batch=16, imgsz=512, save=True, cache=False, device=0, workers=4, project=data/tumor, name=model, exist\_ok=True, pretrained=Tru e, optimizer=SGD, verbose=False, seed=0, deterministic=True, single\_cls=False, image\_weights=False, rect=False, cos\_lr=False, close \_mosaic=10, resume=False, overlap\_mask=True, mask\_ratio=4, dropout=0.0, val=True, save\_json=False, save\_hybrid=False, conf=None, io u=0.7, max\_det=300, half=False, dnn=False, plots=True, source=None, show=False, save\_txt=False, save\_conf=False, save\_crop=False, h ide\_labels=False, hide\_conf=False, vid\_stride=1, line\_thickness=3, visualize=False, augment=False, agnostic\_nms=False, retina\_masks =False, format=torchscript, keras=False, optimize=False, int8=False, dynamic=False, simplify=False, opset=17, workspace=4, nms=Fals e, lr0=0.01, lrf=0.01, momentum=0.937, weight\_decay=0.0005, warmup\_epochs=3.0, warmup\_momentum=0.8, warmup\_bias\_lr=0.1, box=7.5, cl s=0.5, dfl=1.5, fl\_gamma=0.0, label\_smoothing=0.0, nbs=64, hsv\_h=0.015, hsv\_s=0.7, hsv\_v=0.4, degrees=0.0, translate=0.1, scale=0. 5, shear=0.0, perspective=0.0, flipud=0.0, fliplr=0.5, mosaic=1.0, mixup=0.0, copy\_paste=0.0, cfg=None, hydra={'output\_subdir': Non e, 'run': {'dir': '.'}}, v5loader=False, show\_rate=False, save\_dir=data\tumor\model Overriding model.yaml nc=80 with nc=1

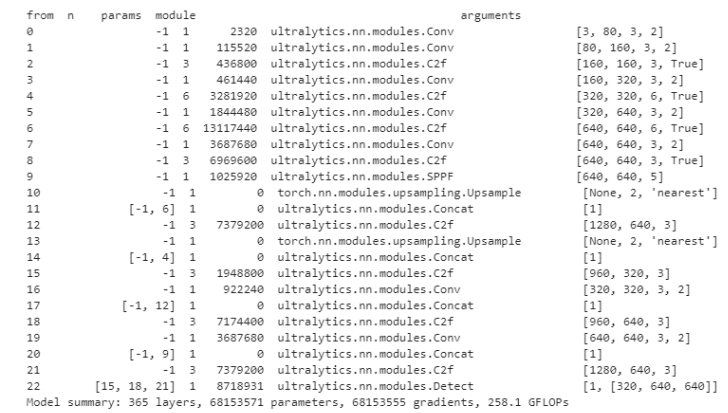

### 5\_tensorboard.ipynb

You can view the training loss curve and other related information through TensorBoard.

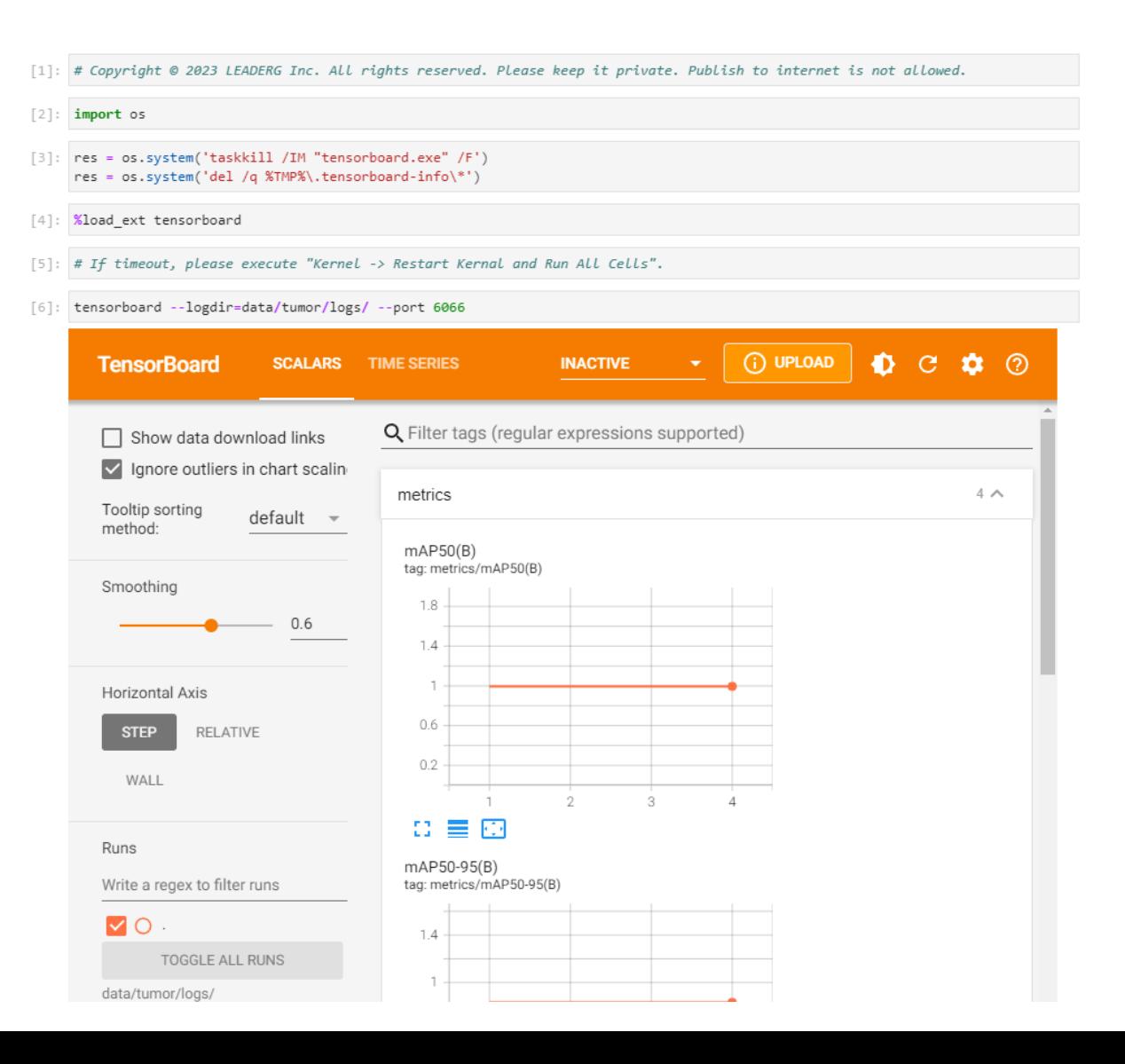

## 6\_inference\_start.ipynb

Start the inference server.

ipynb parameter:

- dataset is the dataset name.
- weights\_file is the inference model path.

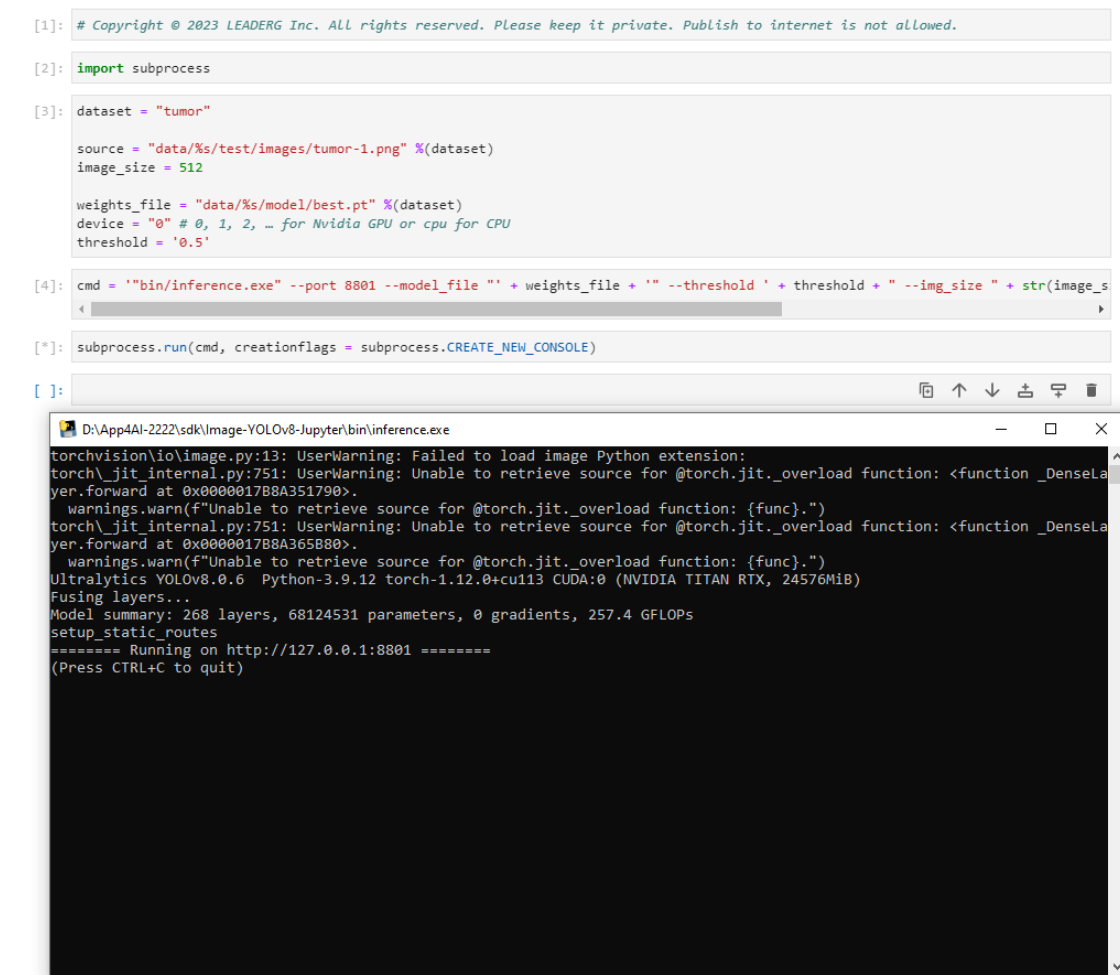

### 7\_inference.ipynb

Send the image to the server for inference through curl and draw the result image after receiving the returned inference result.

ipynb parameter:

- source is the inferred image path.
- port is the server port.

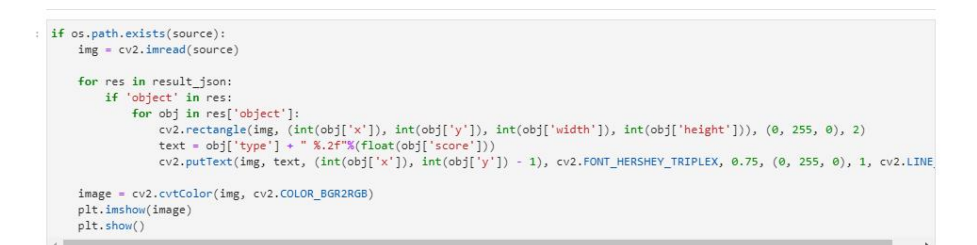

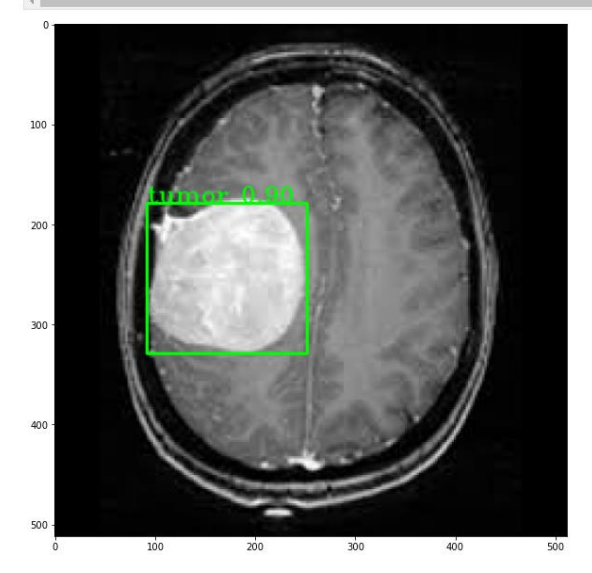

### 8\_inference\_stop.ipynb

Shut down the inference server.

[1]: # Copyright © 2023 LEADERG Inc. All rights reserved. Please keep it private. Publish to internet is not allowed.

```
[2]: import pycurl
```

```
[3]: url = "http://127.0.0.1:8801/api/stop"
try:
    timeOut = 30curl = pycurl.Curl()curl.setopt(pycurl.HTTPHEADER, ['Expect:', 'Keep-Alive: 300', 'Connection: Keep-Alive'])
    curl.setopt(pycurl.VERBOSE, 1)
    curl.setopt(pycurl.URL, url)
    curl.setopt(pycurl.TIMEOUT, timeOut)
    curl.setopt(pycurl.CONNECTTIMEOUT, timeOut)
    curl.setopt(pycurl.USERAGENT, "Mozilla/5.0")
    curl.perform()
    curl.close()
except Exception as e:
    print(e)
```

```
(52, 'Empty reply from server')
```
### Reference

- Please refer to the readme.txt in the SDK folder.
- LEADERG AppForAI: <https://www.leaderg.com/appforai-windows>
- Copyright © LEADERG INC. All rights reserved.